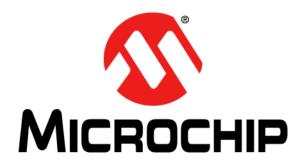

# Wireless Security Remote Control Development Kit User's Guide

#### Note the following details of the code protection feature on Microchip devices:

- Microchip products meet the specification contained in their particular Microchip Data Sheet.
- Microchip believes that its family of products is one of the most secure families of its kind on the market today, when used in the intended manner and under normal conditions.
- There are dishonest and possibly illegal methods used to breach the code protection feature. All of these methods, to our knowledge, require using the Microchip products in a manner outside the operating specifications contained in Microchip's Data Sheets. Most likely, the person doing so is engaged in theft of intellectual property.
- Microchip is willing to work with the customer who is concerned about the integrity of their code.
- Neither Microchip nor any other semiconductor manufacturer can guarantee the security of their code. Code protection does not
  mean that we are guaranteeing the product as "unbreakable."

Code protection is constantly evolving. We at Microchip are committed to continuously improving the code protection features of our products. Attempts to break Microchip's code protection feature may be a violation of the Digital Millennium Copyright Act. If such acts allow unauthorized access to your software or other copyrighted work, you may have a right to sue for relief under that Act.

Information contained in this publication regarding device applications and the like is provided only for your convenience and may be superseded by updates. It is your responsibility to ensure that your application meets with your specifications. MICROCHIP MAKES NO REPRESENTATIONS WARRANTIES OF ANY KIND WHETHER EXPRESS OR IMPLIED, WRITTEN OR ORAL, STATUTORY OR OTHERWISE, RELATED TO THE INFORMATION, INCLUDING BUT NOT LIMITED TO ITS CONDITION. QUALITY, PERFORMANCE, MERCHANTABILITY FITNESS FOR PURPOSE. Microchip disclaims all liability arising from this information and its use. Use of Microchip devices in life support and/or safety applications is entirely at the buyer's risk, and the buyer agrees to defend, indemnify and hold harmless Microchip from any and all damages, claims, suits, or expenses resulting from such use. No licenses are conveyed, implicitly or otherwise, under any Microchip intellectual property rights.

### Trademarks

The Microchip name and logo, the Microchip logo, dsPIC, Keeloq, Keeloq logo, MPLAB, PIC, PICmicro, PICSTART, PIC<sup>32</sup> logo, rfPIC and UNI/O are registered trademarks of Microchip Technology Incorporated in the U.S.A. and other countries.

FilterLab, Hampshire, HI-TECH C, Linear Active Thermistor, MXDEV, MXLAB, SEEVAL and The Embedded Control Solutions Company are registered trademarks of Microchip Technology Incorporated in the U.S.A.

Analog-for-the-Digital Age, Application Maestro, chipKIT, chipKIT logo, CodeGuard, dsPICDEM, dsPICDEM.net, dsPICworks, dsSPEAK, ECAN, ECONOMONITOR, FanSense, HI-TIDE, In-Circuit Serial Programming, ICSP, Mindi, MiWi, MPASM, MPLAB Certified logo, MPLIB, MPLINK, mTouch, Omniscient Code Generation, PICC, PICC-18, PICDEM, PICDEM.net, PICkit, PICtail, REAL ICE, rfLAB, Select Mode, Total Endurance, TSHARC, UniWinDriver, WiperLock and ZENA are trademarks of Microchip Technology Incorporated in the U.S.A. and other countries.

SQTP is a service mark of Microchip Technology Incorporated in the U.S.A.

All other trademarks mentioned herein are property of their respective companies.

© 2012, Microchip Technology Incorporated, Printed in the U.S.A., All Rights Reserved.

Printed on recycled paper.

QUALITY MANAGEMENT SYSTEM

CERTIFIED BY DNV

= ISO/TS 16949=

ISBN: 9781620764145

Microchip received ISO/TS-16949:2009 certification for its worldwide headquarters, design and wafer fabrication facilities in Chandler and Tempe, Arizona; Gresham, Oregon and design centers in California and India. The Company's quality system processes and procedures are for its PIC® MCUs and dsPIC® DSCs, KEELOQ® code hopping devices, Serial EEPROMs, microperipherals, nonvolatile memory and analog products. In addition, Microchip's quality system for the design and manufacture of development systems is ISO 9001:2000 certified.

# Object of Declaration: Wireless Security Remote Control Development Kit

**EU Declaration of Conformity** 

Manufacturer:

Microchip Technology Inc. 2355 W. Chandler Blvd.

Chandler, Arizona, 85224-6199

USA

This declaration of conformity is issued by the manufacturer.

The development/evaluation tool is designed to be used for research and development in a laboratory environment. This development/evaluation tool is not intended to be a finished appliance, nor is it intended for incorporation into finished appliances that are made commercially available as single functional units to end users. This development/evaluation tool complies with EU EMC Directive 2004/108/EC and as supported by the European Commission's Guide for the EMC Directive 2004/108/EC (8<sup>th</sup> February 2010).

This development/evaluation tool complies with EU RoHS2 Directive 2011/65/EU.

For information regarding the exclusive, limited warranties applicable to Microchip products, please see Microchip's standard terms and conditions of sale, which are printed on our sales documentation and available at <a href="https://www.microchip.com">www.microchip.com</a>.

Signed for and on behalf of Microchip Technology Inc. at Chandler, Arizona, USA

Derek Carlson

**VP Development Tools** 

| Wireless Security Remote Control Development Kit User's Guide |  |  |  |  |  |
|---------------------------------------------------------------|--|--|--|--|--|
| OTES:                                                         |  |  |  |  |  |
|                                                               |  |  |  |  |  |
|                                                               |  |  |  |  |  |
|                                                               |  |  |  |  |  |
|                                                               |  |  |  |  |  |
|                                                               |  |  |  |  |  |
|                                                               |  |  |  |  |  |
|                                                               |  |  |  |  |  |
|                                                               |  |  |  |  |  |
|                                                               |  |  |  |  |  |
|                                                               |  |  |  |  |  |
|                                                               |  |  |  |  |  |
|                                                               |  |  |  |  |  |
|                                                               |  |  |  |  |  |
|                                                               |  |  |  |  |  |
|                                                               |  |  |  |  |  |
|                                                               |  |  |  |  |  |
|                                                               |  |  |  |  |  |

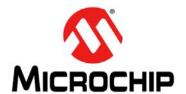

# **Table of Contents**

| Preface                                                                    | 7            |
|----------------------------------------------------------------------------|--------------|
| Chapter 1. Overview                                                        |              |
| 1.1 Introduction                                                           | 13           |
| 1.2 Wireless Security Remote Control Development Kit Contents              | 13           |
| 1.3 Getting Started                                                        | 13           |
| Chapter 2. Getting Started                                                 |              |
| 2.1 Introduction                                                           | 15           |
| 2.2 Hardware Requirements                                                  | 15           |
| 2.3 Software Requirements                                                  | 15           |
| 2.4 Demo Setup                                                             | 15           |
| 2.5 Demo Operation                                                         | 16           |
| 2.6 Embedded Security Development Board Hardware Self-Check                | 19           |
| Chapter 3. PIC12LF1840T39A Wireless Remote Key Fob                         |              |
| 3.1 Introduction                                                           | 21           |
| 3.2 Hardware Description                                                   | 21           |
| 3.3 Printed Circuit Board Description                                      | 21           |
| 3.4 PCB Antenna Description                                                | 22           |
| Chapter 4. SX1239 Receiver PlCtail™ Daughter Board                         |              |
| 4.1 Introduction                                                           | 25           |
| 4.2 Hardware Description                                                   | 25           |
| Chapter 5. Embedded Security Development Board                             |              |
| 5.1 Introduction                                                           | 27           |
| 5.2 Hardware Description                                                   | 28           |
| Chapter 6. Developing with the Wireless Security Remote Control Developing | pment Kit    |
| 6.1 Introduction                                                           | 31           |
| 6.2 Developing with a Key Fob as Transmitter                               | 31           |
| 6.3 Developing with the Embedded Security Development Board as R           | eceiver . 32 |
| Appendix A. PIC12LF1840T39A Wireless Remote Key Fob Schematics             |              |
| Appendix B. SX1239 Receiver PlCtail™ Daughter Board Schematics             |              |
| Appendix C. Embedded Security Development Board Schematics                 |              |
| Worldwide Sales and Service                                                | 50           |
| WULLUMING Sales allu Selvice                                               |              |

| Wireless Security Remote Control Development Kit User's Guide |  |  |  |  |  |
|---------------------------------------------------------------|--|--|--|--|--|
| NOTES:                                                        |  |  |  |  |  |
|                                                               |  |  |  |  |  |
|                                                               |  |  |  |  |  |
|                                                               |  |  |  |  |  |
|                                                               |  |  |  |  |  |
|                                                               |  |  |  |  |  |
|                                                               |  |  |  |  |  |
|                                                               |  |  |  |  |  |
|                                                               |  |  |  |  |  |
|                                                               |  |  |  |  |  |
|                                                               |  |  |  |  |  |
|                                                               |  |  |  |  |  |
|                                                               |  |  |  |  |  |
|                                                               |  |  |  |  |  |
|                                                               |  |  |  |  |  |
|                                                               |  |  |  |  |  |
|                                                               |  |  |  |  |  |
|                                                               |  |  |  |  |  |
|                                                               |  |  |  |  |  |
|                                                               |  |  |  |  |  |
|                                                               |  |  |  |  |  |
|                                                               |  |  |  |  |  |
|                                                               |  |  |  |  |  |

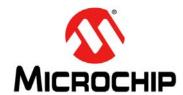

# **Preface**

# **NOTICE TO CUSTOMERS**

All documentation becomes dated, and this manual is no exception. Microchip tools and documentation are constantly evolving to meet customer needs, so some actual dialogs and/or tool descriptions may differ from those in this document. Please refer to our web site (www.microchip.com) to obtain the latest documentation available.

Documents are identified with a "DS" number. This number is located on the bottom of each page, in front of the page number. The numbering convention for the DS number is "DSXXXXXA", where "XXXXXX" is the document number and "A" is the revision level of the document.

For the most up-to-date information on development tools, see the MPLAB<sup>®</sup> IDE online help. Select the Help menu, and then Topics to open a list of available online help files.

# INTRODUCTION

This chapter contains general information that will be useful to know before using the Wireless Security Remote Control Development Kit User's Guide. Items discussed in this chapter include:

- Document Layout
- · Conventions Used in this Guide
- Warranty Registration
- · Recommended Reading
- · The Microchip Web Site
- Development Systems Customer Change Notification Service
- Customer Support
- · Revision History

## DOCUMENT LAYOUT

This document describes how to use the Wireless Security Remote Control Development Kit (WSRCDK) to evaluate and experiment with Microchip Keelog® Remote Keyless Entry (RKE) solutions. The main layout is as follows:

- Chapter 1. "Overview" This chapter describes the WSRCDK and how it works.
- Chapter 2. "Getting Started" This chapter describes the procedures to demonstrate Microchip KEELOQ RKE solution on WSRCDK.
- Chapter 3. "PIC12LF1840T39A Wireless Remote Key Fob" This chapter provides the hardware details of the wireless key fob.
- Chapter 4. "SX1239 Receiver PICtail™ Daughter Board" This chapter provides the hardware details of the Receiver PICtail Daughter Board.
- Chapter 5. "Embedded Security Development Board" This chapter provides the hardware details of the Embedded Security Development Board.

- Chapter 6. "Developing with the Wireless Security Remote Control
   Development Kit" This chapter provides suggestions on the development based
   on Microchip RKE solution.
- Appendix A. "PIC12LF1840T39A Wireless Remote Key Fob Schematics" –
  This appendix provides the PCB layout, BOM and schematics.
- Appendix B. "SX1239 Receiver PICtail™ Daughter Board Schematics" This appendix provides the PCB layout, BOM and schematics.
- Appendix C. "Embedded Security Development Board Schematics" This
  appendix provides the PCB layout, BOM and schematics.

# **CONVENTIONS USED IN THIS GUIDE**

This manual uses the following documentation conventions:

## **DOCUMENTATION CONVENTIONS**

| Description                                      | Represents                                                                                          | Examples                                             |  |
|--------------------------------------------------|----------------------------------------------------------------------------------------------------|------------------------------------------------------|--|
| Arial font:                                      |                                                                                                    |                                                      |  |
| Italic characters                                | Referenced books                                                                                    | MPLAB <sup>®</sup> IDE User's Guide                  |  |
|                                                  | Emphasized text                                                                                     | is the only compiler                                 |  |
| Initial caps                                     | A window                                                                                            | the Output window                                    |  |
|                                                  | A dialog                                                                                            | the Settings dialog                                  |  |
|                                                  | A menu selection                                                                                    | select Enable Programmer "Save project before build" |  |
| Quotes                                           | Quotes A field name in a window or dialog                                                           |                                                      |  |
| Underlined, italic text with right angle bracket | A menu path                                                                                         | <u>File&gt;Save</u>                                  |  |
| Bold characters                                  | A dialog button                                                                                     | Click <b>OK</b>                                      |  |
|                                                  | A tab                                                                                               | Click the <b>Power</b> tab                           |  |
| N'Rnnnn                                          | A number in verilog format, where N is the total number of digits, R is the radix and n is a digit. | 4'b0010, 2'hF1                                       |  |
| Text in angle brackets < >                       | A key on the keyboard                                                                               | Press <enter>, <f1></f1></enter>                     |  |
| Courier New font:                                |                                                                                                    |                                                      |  |
| Plain Courier New                                | Sample source code                                                                                  | #define START                                        |  |
|                                                  | Filenames                                                                                           | autoexec.bat                                         |  |
|                                                  | File paths                                                                                          | c:\mcc18\h                                           |  |
|                                                  | Keywords                                                                                            | _asm, _endasm, static                                |  |
|                                                  | Command-line options                                                                                | -Opa+, -Opa-                                         |  |
|                                                  | Bit values                                                                                          | 0, 1                                                 |  |
|                                                  | Constants                                                                                           | 0xFF, 'A'                                            |  |
| Italic Courier New                               | A variable argument                                                                                 | file.o, where file can be any valid filename         |  |
| Square brackets [ ]                              | Optional arguments                                                                                  | mcc18 [options] file [options]                       |  |
| Curly brackets and pipe character: {   }         | Choice of mutually exclusive arguments; an OR selection                                             | errorlevel {0 1}                                     |  |
| Ellipses                                         | Replaces repeated text                                                                              | <pre>var_name [, var_name]</pre>                     |  |
|                                                  | Represents code supplied by user                                                                    | <pre>void main (void) { }</pre>                      |  |

## WARRANTY REGISTRATION

Please complete the enclosed Warranty Registration Card and mail it promptly. Sending in the Warranty Registration Card entitles users to receive new product updates. Interim software releases are available at the Microchip web site.

# RECOMMENDED READING

This user's guide describes how to use the Wireless Security Remote Control Development Kit User's Guide. Other useful documents are listed below. The following Microchip documents are available and recommended as supplemental reference resources.

## **Readme Files**

For the latest information on using other tools, read the tool-specific Readme files in the Readme subdirectory of the MPLAB® IDE installation directory. The Readme files contain update information and known issues that may not be included in this user's guide.

## **Application Notes**

There are several application notes available from Microchip that help in understanding Microchip KEELOQ applications. These include:

- AN1259 "KEELOQ® Microcontroller-based Code Hopping Encoder"
- AN1265 "KEELOQ® with AES Microcontroller-based Code Hopping Encoder"
- AN743 "Modular PIC® Mid-Range MCU Code Hopping Decoder"
- AN745 "Modular Mid-Range PIC® Decoder in C"
- AN1275 "KEELOQ® with AES Receiver/Decoder"

# THE MICROCHIP WEB SITE

Microchip provides online support via our web site at www.microchip.com. This web site is used as a means to make files and information easily available to customers. Accessible by using your favorite Internet browser, the web site contains the following information:

- Product Support Data sheets and errata, application notes and sample programs, design resources, user's guides and hardware support documents, latest software releases and archived software
- General Technical Support Frequently Asked Questions (FAQs), technical support requests, online discussion groups, Microchip consultant program member listing
- Business of Microchip Product selector and ordering guides, latest Microchip press releases, listing of seminars and events, listings of Microchip sales offices, distributors and factory representatives

## DEVELOPMENT SYSTEMS CUSTOMER CHANGE NOTIFICATION SERVICE

Microchip's customer notification service helps keep customers current on Microchip products. Subscribers will receive e-mail notification whenever there are changes, updates, revisions or errata related to a specified product family or development tool of interest.

To register, access the Microchip web site at www.microchip.com, click on Customer Change Notification and follow the registration instructions.

The Development Systems product group categories are:

- Compilers The latest information on Microchip C compilers, assemblers, linkers and other language tools. These include all MPLAB C compilers; all MPLAB assemblers (including MPASM™ assembler); all MPLAB linkers (including MPLINK™ object linker); and all MPLAB librarians (including MPLIB™ object librarian).
- **Emulators** The latest information on Microchip in-circuit emulators. This includes the MPLAB REAL ICE™ and MPLAB ICE 2000 in-circuit emulators.
- In-Circuit Debuggers The latest information on the Microchip in-circuit debuggers. This includes MPLAB ICD 3 in-circuit debuggers and PICkit™ 3 debug express.
- MPLAB<sup>®</sup> IDE The latest information on Microchip MPLAB IDE, the Windows<sup>®</sup> Integrated Development Environment for development systems tools. This list is focused on the MPLAB IDE, MPLAB IDE Project Manager, MPLAB Editor and MPLAB SIM simulator, as well as general editing and debugging features.
- Programmers The latest information on Microchip programmers. These include production programmers such as MPLAB REAL ICE in-circuit emulator, MPLAB ICD 3 in-circuit debugger and MPLAB PM3 device programmers. Also included are nonproduction development programmers such as PICSTART<sup>®</sup> Plus and PICkit 2 and 3.

# **CUSTOMER SUPPORT**

Users of Microchip products can receive assistance through several channels:

- Distributor or Representative
- · Local Sales Office
- Field Application Engineer (FAE)
- Technical Support

Customers should contact their distributor, representative or field application engineer (FAE) for support. Local sales offices are also available to help customers. A listing of sales offices and locations is included in the back of this document.

Technical support is available through the web site at:

http://www.microchip.com/support.

# **REVISION HISTORY**

# **Revision A (July 2012)**

· Initial Release of this Document.

| Wireless Security Remote Control Development Kit User's Guide |  |  |  |  |  |
|---------------------------------------------------------------|--|--|--|--|--|
| NOTES:                                                        |  |  |  |  |  |
|                                                               |  |  |  |  |  |
|                                                               |  |  |  |  |  |
|                                                               |  |  |  |  |  |
|                                                               |  |  |  |  |  |
|                                                               |  |  |  |  |  |
|                                                               |  |  |  |  |  |
|                                                               |  |  |  |  |  |
|                                                               |  |  |  |  |  |
|                                                               |  |  |  |  |  |
|                                                               |  |  |  |  |  |
|                                                               |  |  |  |  |  |
|                                                               |  |  |  |  |  |

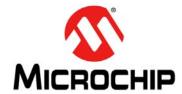

# Chapter 1. Overview

# 1.1 INTRODUCTION

The Wireless Security Remote Control Development Kit is a demonstration and development platform for wireless security remote control applications. The kit demos two security protocols, Keelog® Classic and Keelog® AES.

The kit contains a four-button key fob transmitter based on the PIC12LF1840T39A, SX1239 Receiver PICtail™ Daughter Board, and the Embedded Security Development Board. The kits can be purchased in one of three transmit frequencies. See the next section for ordering part numbers.

- · Wireless Security Remote Control Development Kit Contents
- · Getting Started

# 1.2 WIRELESS SECURITY REMOTE CONTROL DEVELOPMENT KIT CONTENTS

The Wireless Security Remote Control Development Kits have three frequency choices:

- Wireless Security Remote Control Development Kit 433.92 MHz (DM182017-1)
- Wireless Security Remote Control Development Kit 868 MHz (DM182017-2)
- Wireless Security Remote Control Development Kit 915 MHz (DM182017-3)
   Each kit contains:
- PIC12LF1840T39A Wireless Remote Key Fob (Chapter 3. "PIC12LF1840T39A Wireless Remote Key Fob", Appendix A)
- SX1239 Receiver PICtail Daughter Board (Chapter 4. "SX1239 Receiver PICtail™ Daughter Board", Appendix B)
- Embedded Security Development Board (Chapter 5. "Embedded Security Development Board", Appendix C)
- USB Cable
- · CR2032 Coin Cell Battery

# 1.3 GETTING STARTED

**Chapter 2. "Getting Started"** provides a getting started tutorial to familiarize users with the Wireless Security Remote Control Development Kit.

| Wireless Security Remote Control Development Kit User's Guide |  |  |  |  |  |
|---------------------------------------------------------------|--|--|--|--|--|
| NOTES:                                                        |  |  |  |  |  |
|                                                               |  |  |  |  |  |
|                                                               |  |  |  |  |  |
|                                                               |  |  |  |  |  |
|                                                               |  |  |  |  |  |
|                                                               |  |  |  |  |  |
|                                                               |  |  |  |  |  |
|                                                               |  |  |  |  |  |
|                                                               |  |  |  |  |  |
|                                                               |  |  |  |  |  |
|                                                               |  |  |  |  |  |
|                                                               |  |  |  |  |  |
|                                                               |  |  |  |  |  |

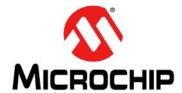

# Chapter 2. Getting Started

# 2.1 INTRODUCTION

This chapter provides a getting started tutorial to familiarize users with the Wireless Security Remote Control Development Kit.

The following topics are discussed in this chapter:

- · Hardware Requirements
- · Software Requirements
- Demo Setup
- · Demo Operation

# 2.2 HARDWARE REQUIREMENTS

The following hardware is required to run the pre-programmed demo application:

- PIC12LF1840T39A Wireless Remote Key Fob
- SX1239 Receiver PICtail™ Daughter Board
- · Embedded Security Development Board
- USB A to Mini-B Cable (to power the Embedded Security Development Board or power can also be provided by a bench power supply)

# 2.3 SOFTWARE REQUIREMENTS

The PIC12LF1840T39A Key Fob and Embedded Security Development Board are pre-programmed with a remote control demo program. The demo setup and operation are explained in the following sections.

The source code for the demo is available from the Wireless Security Remote Control Development Kit product web page at <a href="http://www.microchip.com/security">http://www.microchip.com/security</a>.

## 2.4 DEMO SETUP

This section describes how to set up the kit contents to operate the remote control demo program.

- 1. Obtain a CR2032 coin battery (if not included in the development kit)
- 2. Open the plastic enclosure of the red key fob by carefully prying apart the two halves. Remove the PCB board from the plastic enclosure carefully. Observe the correct battery polarity and insert the CR2032 coin battery into the battery holder. Put the PCB board back in the plastic enclosure and close the enclosure.
- 3. To verify that the key fob is properly installed, press any button and the LED should be flashing when the button is pressed.
- 4. Plug in the RF receiver daughter board on the PICtail slot of the Embedded Security Development Board. Make sure that the RF receiver daughter board has the side with RF receiver chip face the center, as shown in Figure 2-1.

FIGURE 2-1: PLUG THE SX1239 RECEIVER PICtail™ DAUGHTER CARD INTO THE EMBEDDED SECURITY DEVELOPMENT BOARD

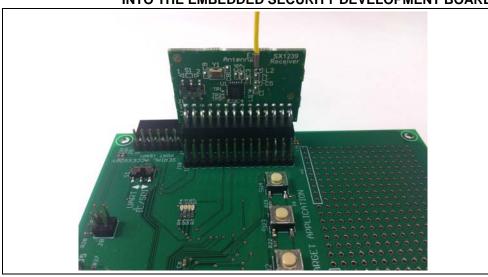

# 5. Power-up the Embedded Security Development Board.

To power the Embedded Security Development Board from the USB port, connect the USB A to mini-B cable to the development board and an available USB port or USB power source. Set jumper J6 to pins 1-2. When using a USB port for power, there is no requirement to load the USB drivers.

To power the Embedded Security Development Board from an external power supply, connect test points labeled +VEXT and GND to a bench power supply set to 3.3 VDC. Place jumper J6 to pins 2-3.

# 2.5 DEMO OPERATION

The pre-programmed demo is used to demonstrate the basic operation of Microchip Remote Keyless Entry (RKE) solutions. The demo highlights capabilities of transmitting and receiving data that is secured over the air. Two different methods, KEELOQ® Classic and KEELOQ® AES, are used in this demo.

# 2.5.1 Key Fob as Transmitter

The pre-programmed demonstration shows how to secure information during data transmission. Pressing any one of four buttons on the red key fob, the information about the pressed button will be encrypted and transmitted. When data is being transmitted, the LED on the key fob will flash. Two ways to secure the information have been shown in this demo: KEELOQ Classic and KEELOQ AES. When button 1 or 2 (see Figure 2-2) is pressed, the information is secured with KEELOQ Classic before the transmission; when button 3 or 4 (see Figure 2-2) is pressed, the information is secured with KEELOQ AES before the transmission.

For details on KEELOQ Classic and KEELOQ AES, please refer to Microchip application notes AN1259, "KEELOQ® Microcontroller-Based Code Hopping Encoder" and AN1265 "KEELOQ® with AES Microcontroller-Based Code Hopping Encoder".

The key fob has four push buttons and is powered by a CR2032 coin battery. The key fob is shown in Figure 2-2, where the four buttons are labeled individually.

Top Button
3

Right Button
4

Bottom Button
2

FIGURE 2-2: KEY FOB WITH FOUR PUSH BUTTONS

# 2.5.2 Embedded Security Development Board as Receiver

When the SX1239 Receiver PICtail Daughter Board receives a secured packet, the content of the packet is acquired by the target application microcontroller. Based on the length of the received packet, the target application microcontroller decides the cipher (KEELOQ Classic or KEELOQ AES) that is used to secure the data. The decryption process reveals the plain text, and the authentication process verifies whether the plain text is valid information.

## 2.5.2.1 KEELOQ CLASSIC

For KEELOQ Classic, only a message from a known transmitter can be accepted by the receiver. If a packet is received from an unknown transmitter, the message "KLQ Transmitter Not Learned" will be displayed on the LCD, as shown in Figure 2-3.

FIGURE 2-3: ERROR MESSAGE OF RECEIVING PACKET FROM UNKNOWN TRANSMITTER

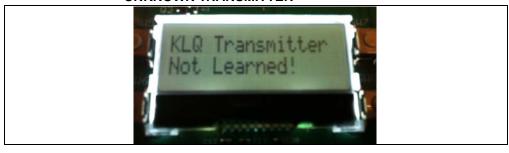

To learn a transmitter, the receiver initiates the learning process by pressing button SW4. The learning procedure will be started and the message "**Learn mode active**" will be displayed on the LCD, as shown in Figure 2-4.

FIGURE 2-4: START LEARN MODE

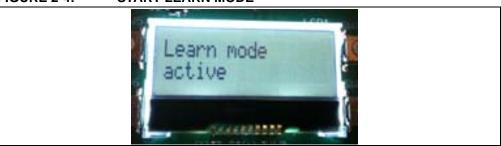

In the event no KEELOQ Classic packet from an unknown transmitter is received within 18 seconds, the KEELOQ Classic learn mode will time out and display the message "Learn mode timeout" on the LCD, as shown in Figure 2-5.

FIGURE 2-5: LEARN MODE TIMEOUT

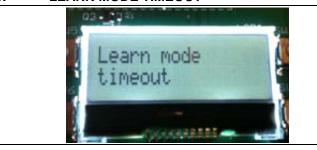

The known transmitters and their latest counters are stored in the Nonvolatile Memory (NVM) space of the microcontroller. When all slots in the NVM space for transmitters are taken, the learning process will fail. Pressing and holding button SW3 for a few seconds will erase all transmitter records from the NVM, and then the display message "Memory Erased" on the LCD, as shown in Figure 2-6.

FIGURE 2-6: ERASE TRANSMITTER RECORDS FROM MEMORY

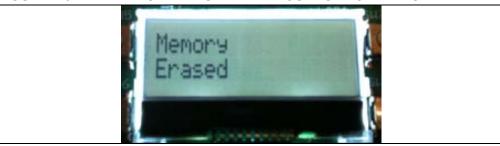

When a KEELOQ Classic packet is received from a known transmitter, the contents of the packet is displayed on the LCD, as shown in Figure 2-7. The following information from the KEELOQ Classic packet are available:

- Encoder: KLQ that represents KEELoQ Classic
- Serial number of the transmitter: 28-bit serial number (according to Figure 2-7) in this transmission
- Counter: 16-bit number (according to Figure 2-7) in this transmission
- Function Code: A bitmap of the pressed buttons (it will be 3 if both KLQ buttons are pressed), depending on the button pressed on the key fob

FIGURE 2-7: KEELOQ PACKET INFORMATION

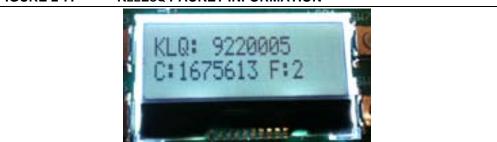

#### 2.5.2.2 KEELOQ AES

For KEELOQ AES, there is no requirement that a transmitter must be known to the receiver before a packet can be accepted, so there is no learning process for a packet that is encoded with KEELOQ AES cipher. When a KEELOQ AES packet is received, the contents of the packet is displayed on the LCD, as shown in Figure 2-8. The following information from the KEELOQ AES packet are available:

- · Encoder: AES that represents KEELOQ AES
- Serial number of the transmitter: 32-bit serial number (according to Figure 2-8) in this transmission
- Counter: 32-bit counter (according to Figure 2-8) in this transmission
- Function Code: A bitmap of pressed buttons, depending on the button pressed on the key fob

# FIGURE 2-8:

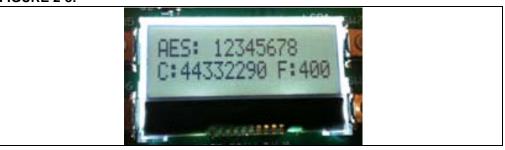

# 2.6 EMBEDDED SECURITY DEVELOPMENT BOARD HARDWARE SELF-CHECK

A hardware self-check can be performed to ensure the hardware integrity of the Embedded Security Development Board. The instruction of the hardware self-check is displayed on the LCD. The test result is either checked by firmware and display on the LCD, or verified by user observation.

To initiate the hardware self-check, press and hold push button SW1 before powering up the Embedded Security Development Board. SW1 can then be released when "HDW Self Tests" is displayed on the LCD screen. Four individual hardware self-tests will then be performed one by one.

## 2.6.0.1 BUTTON TESTS

"Button Test" will be displayed on the first line of the LCD display. Test instructions of pressing individual buttons will be displayed on the second line of the LCD display. Once a required push button is pressed, the test instruction message will be changed for the next push button. Once all push buttons have been tested, SW1 needs to be pressed to move forward to the LED test.

#### 2.6.0.2 LED TESTS

There are two sets, ten LEDs, which can be controlled by the host and target application microcontroller separately. When LED tests start, the message "**LEDs Flashing**" will be displayed on the first line of the LCD display. During the tests, two sets of LEDs will be flashing separately, while LEDs from the same set should be flashing together. The user should observe that all LEDs are turned on and off with flashing intervals of roughly one second. Once the user has verified the LED test, SW1 needs to be pressed to move forward to the RTCC test.

# Wireless Security Remote Control Development Kit User's Guide

#### 2.6.0.3 RTCC TEST

When RTCC tests are initiated, the LCD display will show the clock and calendar. If no coin battery for RTCC has been installed, the time displayed will be close to the reset time of January 1, 2012. On the other hand, if a coin battery for RTCC is installed, the time displayed will be based on whatever is previously set, plus the time that has been passed. Observe that the clock is advancing. Once the RTCC test is done, SW1 needs to be pressed to move forward to the SPI test.

# 2.6.0.4 SPI TEST

The SPI test in hardware self-check is performed to the SPI bus that connects the target application microcontroller and the SX1239 Receiver PICtail Daughter Board. Therefore, the SX1239 Receiver PICtail Daughter Board must have been plugged in before this test starts. Once the SPI test starts, the target application microcontroller requests specific information from the SX1239 receiver through the SPI bus. If the expected response is received, then the "Successful" status will be displayed; otherwise, the "Fail" status will be displayed.

**Note:** If a PICtail daughter board other than the SX1239 Receiver PICtail Daughter Board is plugged into the PICtail connector, even though the SPI bus may still work, the SPI test might show failure status. The reason is due to the expected values to be received from the SX1239.

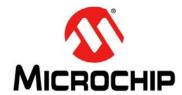

# Chapter 3. PIC12LF1840T39A Wireless Remote Key Fob

# 3.1 INTRODUCTION

The PIC12LF1840T39A Wireless Remote Key Fob is a demonstration and development platform for wireless security remote control applications. This section gives a detailed description of the key fob.

## 3.2 HARDWARE DESCRIPTION

Figure 3-1 shows the key fob. The enclosure is an off-the-shelf key fob enclosure from Polycase (<a href="http://www.polycase.com/">http://www.polycase.com/</a>). The enclosure houses a two-sided Printed Circuit Board (PCB).

The schematic, PCB layout, and Bill of Materials are listed in **Appendix** A. "PIC12LF1840T39A Wireless Remote Key Fob Schematics".

Top Button
3

Right Button
4

Bottom Button
2

FIGURE 3-1: PIC12LF1840T39A WIRELESS REMOTE KEY FOB

# 3.3 PRINTED CIRCUIT BOARD DESCRIPTION

The key fob PCB is a two-layer, plated through hole, 0.031 inches (0.7874 millimeters) thick, FR4 material. Figure 3-2 shows the top layer of the PCB. All components, except the LED, are on the top layer. A PCB antenna is employed in the design for reduced cost and compactness. The PCB antenna is explained in more detail below.

P1 is the ICSP™ programming port. See Chapter 6. "Developing with the Wireless Security Remote Control Development Kit" for suggestions on developing and programming the key fob.

FIGURE 3-2: PCB TOP LAYER PHOTO

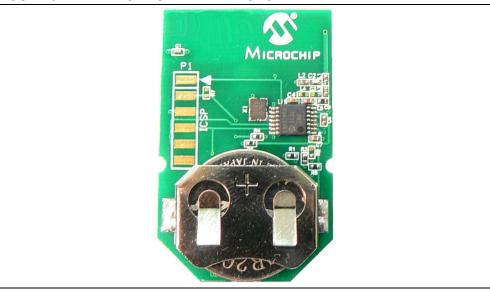

Figure 3-3 shows the bottom layer of the PCB. The bottom layer shows the PCB loop antenna and the PCB traces for the conductive push buttons from the plastic enclosure.

FIGURE 3-3: PCB BOTTOM LAYER PHOTO

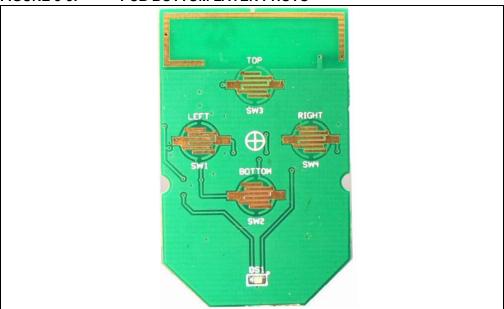

# 3.4 PCB ANTENNA DESCRIPTION

The PCB antenna is a combination of top and bottom PCB layer traces, as shown in Figure 3-4. The feed point from the transmitter is on the right side of the figure. It is a top layer trace shown in red. It taps into the PCB loop antenna on the bottom layer shown in blue. The antenna loops to the left side of the PCB and is terminated to ground by a capacitor.

The PCB antenna is an "electrically small loop antenna." That is, the wavelength of the antenna is very much less than the one-quarter wavelength that antennas are normally designed to. This type of antenna has an extremely high quality factor (Q). Therefore, it is very susceptible to parasitic impedances and very challenging to impedance match to the transmitter.

Figure 3-4 is a design suggestion. The designer is cautioned that even though this design can be copied, the final product will require tuning. There are many factors that determine the performance of a PCB antenna: thickness of the copper layer, thickness of the PCB material, choice of the PCB material (e.g., FR4), and choice of the passive components used in the impedance matching circuit. The PCB antenna dimensions are not critical. Once the design has been tuned, what is important is the consistency of the manufacture.

FIGURE 3-4: PCB ANTENNA DIMENSIONS

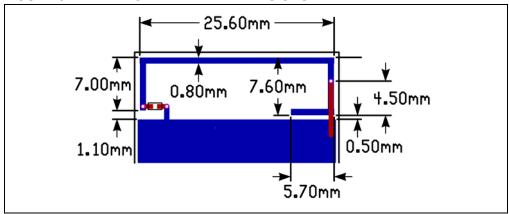

Figure 3-5 shows the simulated three-dimensional plot of the radiation patter from the antenna. Figure 3-6 shows the two-dimensional plots.

FIGURE 3-5: PCB ANTENNA 3D RADIATION PATTERN (SIMULATED)

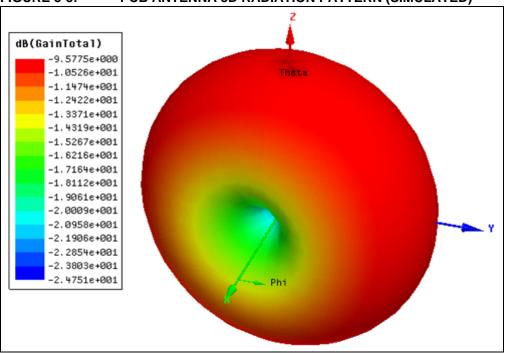

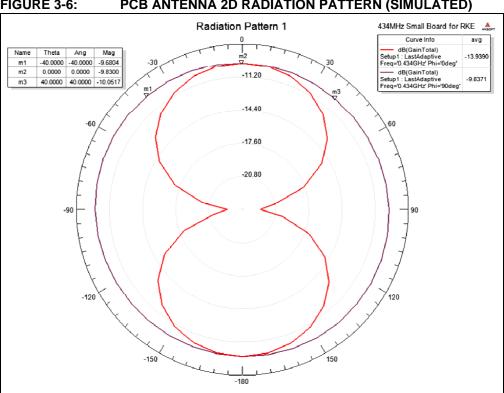

FIGURE 3-6: PCB ANTENNA 2D RADIATION PATTERN (SIMULATED)

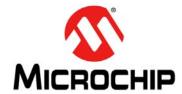

# Chapter 4. SX1239 Receiver PICtail<sup>TM</sup> Daughter Board

# 4.1 INTRODUCTION

The SX1239 PICtail™ Receiver Daughter Board is a demonstration and development platform for wireless security remote control applications. This section gives a detailed description of the receiver daughter board.

# 4.2 HARDWARE DESCRIPTION

Figure 4-1 shows the SX1239 Receiver PICtail Daughter Board. The schematic, PCB layout, and Bill of Materials are listed in **Appendix B.** "SX1239 Receiver PICtail™ Daughter Board Schematics".

Slide Switch
Slide Switch
Slide Switch
Slide Switch
Slide Switch
Slide Switch
Slide Switch
Slide Switch
Slide Switch
Slide Switch
Slide Switch
Slide Switch
Slide Switch
Slide Switch
Slide Switch
Slide Switch
Slide Switch
Slide Switch
Slide Switch
Slide Switch
Slide Switch
Slide Switch
Slide Switch
Slide Switch
Slide Switch
Slide Switch
Slide Switch
Slide Switch
Slide Switch
Slide Switch
Slide Switch
Slide Switch
Slide Switch
Slide Switch
Slide Switch
Slide Switch
Slide Switch
Slide Switch
Slide Switch
Slide Switch
Slide Switch
Slide Switch
Slide Switch
Slide Switch
Slide Switch
Slide Switch
Slide Switch
Slide Switch
Slide Switch
Slide Switch
Slide Switch
Slide Switch
Slide Switch
Slide Switch
Slide Switch
Slide Switch
Slide Switch
Slide Switch
Slide Switch
Slide Switch
Slide Switch
Slide Switch
Slide Switch
Slide Switch
Slide Switch
Slide Switch
Slide Switch
Slide Switch
Slide Switch
Slide Switch
Slide Switch
Slide Switch
Slide Switch
Slide Switch
Slide Switch
Slide Switch
Slide Switch
Slide Switch
Slide Switch
Slide Switch
Slide Switch
Slide Switch
Slide Switch
Slide Switch
Slide Switch
Slide Switch
Slide Switch
Slide Switch
Slide Switch
Slide Switch
Slide Switch
Slide Switch
Slide Switch
Slide Switch
Slide Switch
Slide Switch
Slide Switch
Slide Switch
Slide Switch
Slide Switch
Slide Switch
Slide Switch
Slide Switch
Slide Switch
Slide Switch
Slide Switch
Slide Switch
Slide Switch
Slide Switch
Slide Switch
Slide Switch
Slide Switch
Slide Switch
Slide Switch
Slide Switch
Slide Switch
Slide Switch
Slide Switch
Slide Switch
Slide Switch
Slide Switch
Slide Switch
Slide Switch
Slide Switch
Slide Switch
Slide Switch
Slide Switch
Slide Switch
Slide Switch
Slide Switch
Slide Switch
Slide Switch
Slide Switch
Slide Switch
Slide Switch
Slide Switch
Slide Switch
Slide Switch
Slide Switch
Slide Switch
Slide Switch
Slide Switch
Slide Switch
Slide Switch
Slide Switch
Slide Switch
Slide Switch
Slide Switch
Slide Switch
Slide Switch
Slide Switch
Slide Switch
Slide Switch
Slide Switch
Slide Switch
Slide Switch
Slide Switch
Slide

FIGURE 4-1: SX1239 PICtail™ DAUGHTER BOARD

The daughter board features the Semtech SX1239 Low-Power Integrated UHF Receiver (<a href="http://www.semtech.com/wireless-rf/rf-receivers/sx1239/">http://www.semtech.com/wireless-rf/rf-receivers/sx1239/</a>). The PICtail daughter board can plug into the 28-pin PICtail connector featured on many Microchip Technology development tools.

The antenna connection has a pin socket for plugging a wire antenna. This demonstrates a simple and low-cost antenna option. The length of the antenna should be approximately 1/4 wavelength of the frequency of interest.

# Wireless Security Remote Control Development Kit User's Guide

The antenna pin socket can be removed by heating it with a soldering iron and cleaning the connection. An SMA or reverse polarity SMA (RP-SMA) connector can be soldered in place on the PCB. A whip or sleeve dipole antenna can then be used.

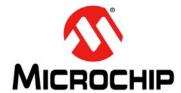

# Chapter 5. Embedded Security Development Board

# 5.1 INTRODUCTION

The Embedded Security Development Board provides a demonstration and development environment for security and authentication products. This section gives a detailed description of the development board.

The layout of the Embedded Security Development Board is shown in Figure 5-1.

FIGURE 5-1: EMBEDDED SECURITY DEVELOPMENT BOARD

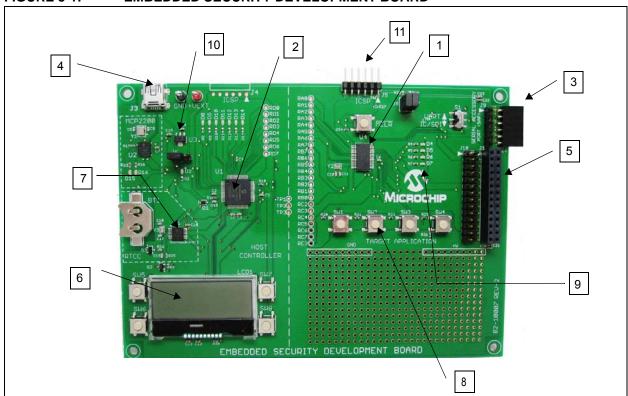

The following main blocks are defined on the Embedded Security Development Board:

- 1. Target Application microcontroller U4
- 2. Host microcontroller U1
- 3. Serial Accessory Port P20
- 4. USB Interface Port J3
- 5. PICtail™ Connector J1
- 6. 16x2 character LCD display
- 7. Real-Time Clock and Calendar (RTCC) module U5
- 8. Push Buttons
- 9. LEDs
- 10. Voltage Regulator
- 11. ICSP™ Programming Ports, J4 for Host; J5 for Target Application

# 5.2 HARDWARE DESCRIPTION

#### 5.2.1 Serial Communications Connections

The Embedded Security Development Board is divided into two halves. The left side is the host controller half. The right side is the target application half. The two halves are connected by three wires labeled TP1, TP2, and TP3. Table 5-1 lists the respective microcontroller I/O port connections.

TABLE 5-1: SERIAL COMMUNICATIONS CONNECTIONS

| Host Controller PIC16LF1947 (Slave) | Test Points | Target Application PIC16LF1398 (Master) |
|-------------------------------------|-------------|-----------------------------------------|
| RF5                                 | TP1         | RB7/ICSPDAT                             |
| RB2                                 | TP2         | RB6/ICSPCLK                             |
| RF4                                 | TP3         | RE3/MCLR/Vpp                            |

The host controller half is controlled by a PIC16LF1947 microcontroller. The PIC16LF1947 microcontroller communicates with a 16x2 character LCD display (LCD1), an MCP2200 USB to UART communications IC (U2), an MCP795W10 SPI Real-Time Clock Calendar IC (U5), four push button switches (SW5-SW8), and seven LEDs (D8-D14). The PIC16LF1947 microcontroller can be programmed/debugged via the ICSP™ header, J4. The host controller half schematic is shown in Appendix C as Figure C-2.

The target application half has a PIC16LF1398 microcontroller. The PIC16LF1398 microcontroller communicates with the 28-pin PICtail connector (J1), Serial Accessory Port (P20), four push button switches (SW1-SW4), and four LEDs (D4-D7). The PIC16LF1398 microcontroller can be programmed/debugged via the ICSP header, J5. The target application half schematic is shown in Appendix C as Figure C-3.

# 5.2.2 Serial Accessory Port (P20)

The Serial Accessory Port provides a simple serial interface for the external modules. These modules may be either external sensor or accessory board. The partial list of Microchip boards with SAP capabilities includes the following:

- · LCD Serial Accessary Board
- RS232 Serial Accessary Board

For more information about the existing accessory boards, visit <a href="http://www.microchip.com">http://www.microchip.com</a> or refer to the "RS-232 Serial Accessory Board User's Guide" (DS70649).

The following interfaces are supported by the Serial Accessory Port:

- 3 or 4 wire SPI
- I<sup>2</sup>C™
- USART

The on-board switch "S1" selects these interfaces. Jumpers J7 and J8 pull-up resistors when I<sup>2</sup>C is selected and the pull-up resistors are not available on the daughter board. Software modifications are expected to use those interfaces when pins are assigned different functionalities. For more information on the port pin assignment, see the schematic in Appendix C.

# 5.2.3 USB Interface Port

Microchip MCP2200 provides USB to UART support. MCP2200 provides automatic conversion between UART and full-speed USB 2.0 communication. At the same time, the USB interface port can be used to power the Embedded Security Development Board directly. For more information, please refer to the Microchip MCP2200 data sheet.

## 5.2.4 PICtail Port

The PICtail port is a 28-pin interface port that supports Microchip's RF-based daughter cards. The PICtail port provides the following interfaces to the daughter cards:

- Power Supply
- · SPI interface
- Interrupt request lines
- Other digital/analog I/O lines

The user must be careful about the PICtail port pins that share different functions of the board. The user needs to check the schematics before assigning functions for any port pin.

There are many Microchip accessory daughter cards, which have PICtail port connectivity. When not used as one of the components in the Wireless Security Remote Control Development Kit, the Embedded Security Development Board can be connected with any daughter board with PICtail port, and perform different functionalities. Refer to the Microchip web site <a href="http://www.microchip.com">http://www.microchip.com</a> for accessory daughter boards with PICtail port.

# 5.2.5 LCD Display

The Embedded Security Development Board supports 16x2 character LCD display with backlight. The LCD is controlled by the host microcontroller through the SPI port. For details about the LCD display, refer to the data sheet of NHD-C0216CZ-FSW-FBW-3V3 by Newhaven Display (<a href="http://www.newhavendisplay.com">http://www.newhavendisplay.com</a>).

# 5.2.6 Real-Time Clock and Calendar (RTCC) Module

The Embedded Security Development Board RTCC module can be used to set and track clock and calendar precisely. The RTCC functionality is achieved with the Microchip MCP795W10. The RTCC module is controlled by the host microcontroller through the SPI interface. The RTCC module can be powered either by the 3.3V power from the Embedded Security Development Board, or by a separate coin battery when external power is not available. For details on operating this RTCC module, refer to the data sheet of the MCP795W10 at <a href="http://www.microchip.com/MCP795W10">http://www.microchip.com/MCP795W10</a>.

#### 5.2.7 Push Buttons

The Embedded Security Development Board has two sets of push buttons. Each set consists of four individual push buttons and serves as input to the host and target application microcontrollers.

The four push buttons for the target application microcontroller are read as a single analog input. Depending on the different ratios of pull-up and pull-down resister values, the input analog voltages to the master microcontroller are different. Therefore, through the ADC on the target application microcontroller, the button that is pressed can be identified. Such design is used to save I/O pin requirement for the target application microcontroller. The details of the push buttons design can be found in the schematics in Appendix C.

The four push buttons for the host microcontroller are four separate digital inputs to the slave microcontroller, due to the abundant I/O pin availability for the slave microcontroller. All buttons are assigned to the individual interrupt lines of the microcontroller and are not driven by external pull-up circuitry to save power consumption. The user software must enable the PORTB pull-ups of the microcontroller before evaluating the button state.

The MCLR push button is connected to the RE3/MCLR pin of the target application microcontroller. The RE3/MCLR pin of the target application microcontroller is also one of the SPI lines that control the host microcontroller. When the target application and host microcontrollers are interconnected, the RE3/MCLR pin of target application microcontroller is configured to be a normal digital I/O pin; therefore, the MCLR push button is ineffective. Otherwise, if an SPI intercommunication is not required between the target application and host microcontroller, the pin can be configured as RESET and the MCLR button can be used.

#### 5.2.8 LEDs

There are two sets of LEDs that are controlled by the target application and host microcontrollers, respectively. The target application MCU controls a set of four LEDs through the digital output pins. The host MCU controls a set of six LEDs through digital output pins. The two sets of LEDs may be useful in the demo or debugging process.

Two LEDs (D15, D16) on the left half are used to identify the TX and RX operation of MCP2200. They cannot be controlled by the target application or host microcontroller. Similarly, LED D2 indicates the power availability. This LED cannot be controlled either by the target application or the host microcontroller.

# 5.2.9 Power Supply

The Embedded Security Development Board can be powered by one of the following two sources:

- USB port
- External 3.3V power source through GND and +VEXT connectors

Jumper J6 is used to choose the power source. When the left side, pins 1-2 of J6, are closed, USB power is selected; when the right side, pins 2-3 of J6, are closed, external power source is selected.

When the USB port is used to power the board, the input voltage is stabilized by Microchip MCP1703, 250 mA, 3.3V and low quiescent current LDO regulator U3.

# 5.2.10 ICSP™ Programming/Debugging Ports

There are two ICSP™ programming/debugging ports on the Embedded Security Development Board. The ICSP port J4 on the left is used to program the host microcontroller. The ICSP port J5 on the right is used to program the target application microcontroller. Figure 5-2 shows the ICSP ports.

Slave ICSP™ port ICSP™ port

FIGURE 5-2: ICSP™ PROGRAMMING/DEBUGGING PORTS

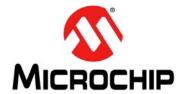

# Chapter 6. Developing with the Wireless Security Remote Control Development Kit

## 6.1 INTRODUCTION

This chapter provides some suggestions regarding the development of an RKE solution on the Wireless Security Remote Control Development Kit. General design considerations are provided on both the transmitter and receiver side.

# 6.2 DEVELOPING WITH A KEY FOB AS TRANSMITTER

To modify the hex code in the key fob, the developer needs to open the red plastic enclosure. The ICSP™ port is available on the key fob PCB as six contact areas. To program the PIC12LF1840T39A on the PCB, the developer needs to perform the following steps:

- Remove the PCB board from the plastic enclosure and lay the PCB board on a nonconductive surface.
- Align the six ICSP pins to the contact areas on the PCB. Push the ICSP pins to the contact areas and avoid any movement during programming. Figure 6-1 shows how to program the key fob.
- When testing the key fob transmission when the plastic enclosure is open, avoid touching any PCB area with your finger.

**Note:** For simplicity, all key fobs in the demo share the same serial number.

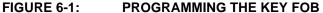

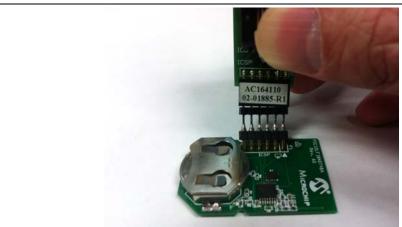

As a secured RKE system, KEELOQ security keys, especially the manufacturer key is essential to the security of the whole system. It is highly recommended to use code-protect of the PIC<sup>®</sup> MCU memory.

# Wireless Security Remote Control Development Kit User's Guide

The Microchip RKE demo uses PWM, driven by interrupt, in data whitening procedure. The transmission data rate over the air that can be achieved is tightly related to the operation speed of the microcontroller. Higher data rate requires faster processing speed. Higher transmission data rate may reduce the total active time for each transmission; however, higher microcontroller processing speed generally has more current consumption. The real application may need compromise between higher data rate and faster processing speed to get the optimal battery life.

# 6.3 DEVELOPING WITH THE EMBEDDED SECURITY DEVELOPMENT BOARD AS RECEIVER

The Embedded Security Development Board acts as a receiver in the Wireless Security Remote Control Development Kit. The target application microcontroller on the right side of the development board is the driving host for the receiver. All data receiving and KEELOQ security functionalities are performed by the target application microcontroller. On the other hand, the host microcontroller is mainly used to drive the LCD display in this demo.

If the developer decides to develop the application on the target application microcontroller only, intercommunication between the target application and host microcontrollers can be ignored. The prototyping area under the four push buttons for target application controller can be used to prototype the application.

Same as the transmitter, when continuous mode is used to receive data, the data rate is tightly associated with the processing speed of the microcontroller. Unlike the transmitter, which is usually powered by battery, the receiving side usually is powered by mains power, and power consumption is of less concern. It is possible to run the microcontroller faster to compensate higher data rate.

On the other hand, if the developer decides to use the host microcontroller too, then the intercommunication between the two microcontrollers may need attention. The host microcontroller is an SPI slave, and thus requires faster response to the SPI command. Generally speaking, if no SPI delay is applied by the target application controller side, the operation speed of the host microcontroller needs to be double that of the target application microcontroller.

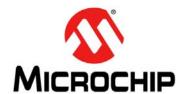

# Appendix A. PIC12LF1840T39A Wireless Remote Key Fob Schematics

FIGURE A-1: KEY FOB PCB ASSEMBLY – TOP SILKSCREEN

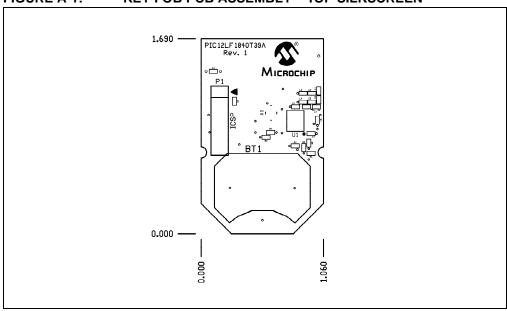

FIGURE A-2: KEY FOB PCB ASSEMBLY – TOP COPPER

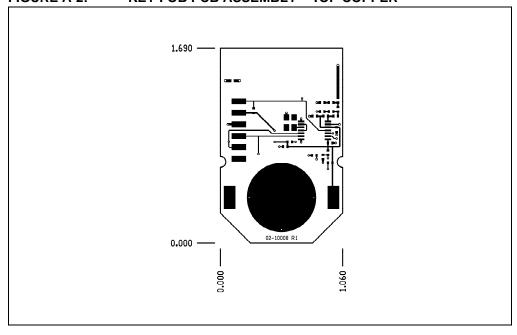

FIGURE A-3: KEY FOB PCB ASSEMBLY – BOTTOM COPPER

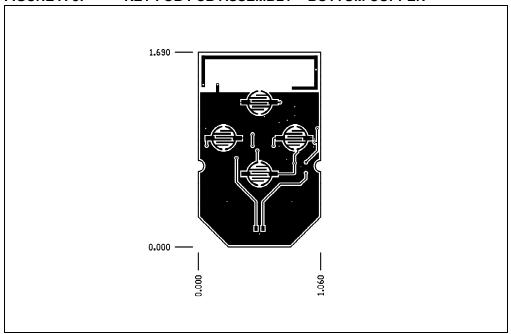

FIGURE A-4: KEY FOB PCB ASSEMBLY – BOTTOM SILKSCREEN

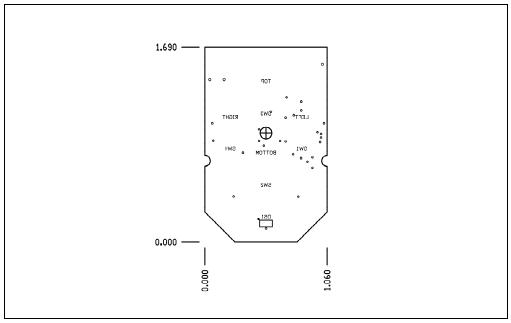

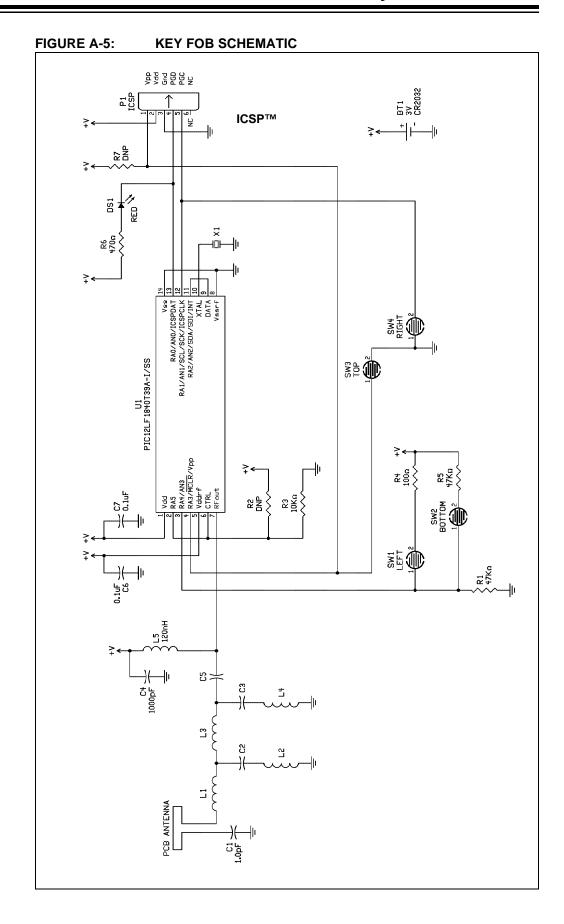

# Wireless Security Remote Control Development Kit User's Guide

TABLE A-1: KEY FOB BOM

|         | Qty | Designator | Value   | Description                                          | Manufacturer                        | Manufacturer<br>Part Number |
|---------|-----|------------|---------|------------------------------------------------------|-------------------------------------|-----------------------------|
|         | 1   | BT1        |         | Holder Coin Cell 20MM<br>SMD                         | Memory Protection<br>Devices        | BK-912                      |
|         | 1   | @BT1       |         | Battery Lithium Coin 3V 20mm                         | Panasonic – BSG                     | CR2032                      |
|         | 2   | C6, C7     | 0.1 μF  | Capacitor, Ceramic,<br>16V, +/-10%, X7R, SMT<br>0402 | Murata Electronics<br>North America | GRM155R71C104KA88D          |
|         | 1   | DS1        | Red     | Diode, Light Emitting                                | OSRAM                               | LS Q976-NR-1-0-20-R18       |
|         | 1   | R6         | 470 Ω   | Resistor, 5%, ±100 ppm/C, SMT 0402                   | Yageo                               | RC0402JR-07470RL            |
| nou     | 1   | R3         | 10K Ω   | Resistor, 5%, ±100 ppm/C, SMT 0402                   | Yageo                               | RC0402JR-0710KL             |
| Common  | 1   | R4         | 100 Ω   | Resistor, 5%, ±100 ppm/C, SMT 0402                   | Yageo                               | RC0402JR-07100RL            |
|         | 2   | R1, R5     | 47 kΩ   | Resistor, 5%, ±100 ppm/C, SMT 0402                   | Yageo                               | RC0402JR-0747KL             |
|         | 1   | U1         |         | Microcontroller with UHF Transmitter                 | Microchip Technology                | PIC12LF1840T39A-I/SS        |
|         | 1   | enclosure  |         | Enclosure, Key Fob,<br>4-button, Clear Red           | Polycase                            | FB-20-4*9                   |
|         | 1   | C1         | 1 pF    | Capacitor, Ceramic,<br>±5%, SMT 0402                 | Murata Electronics<br>North America | GRM1555C1H1R0CA01D          |
|         | 1   | L5         | 120 nH  | Inductor, Ceramic, ±5%, SMT 0402                     | Murata                              | LQG15HSR12J02D              |
|         | 1   | C4         | 1000 pF | Capacitor, Ceramic,                                  | Murata Electronics                  | GRM155R71H102KA01D          |
|         | 1   | C5         | 1 nF    | Capacitor, Ceramic,                                  | Murata Electronics                  | GRM1555C1H102JA01D          |
|         | 1   | C3         | 0 Ω     | Resistor, 5%, ±100 ppm/C, SMT 0402                   | Yageo                               | RC0402JR-070RL              |
| 2       | 1   | L4         | 39 nH   | Inductor, Ceramic, ±5%, SMT 0402                     | Murata Electronics<br>North America | LQG15HS39NJ02D              |
| 315 MHz | 1   | L3         | 2.2 pF  | Capacitor, Ceramic,<br>±5%, SMT 0402                 | Murata Electronics<br>North America | GRM1555C1H2R2CZ01D          |
| 3       | 1   | C2         | DNP     | Do not populate                                      | _                                   | _                           |
|         | 1   | L2         | DNP     | Do not populate                                      | _                                   | _                           |
|         | 1   | L1         | 0 Ω     | Resistor, 5%, ±100 ppm/C, SMT 0402                   | Yageo                               | RC0402JR-070RL              |
|         | 1   | X1         | 24 MHz  | CRYSTAL 24.000 MHz                                   | Abracon Corporation                 | ABM8G-24.000MHZ-18-D2       |

TABLE A-1: KEY FOB BOM (CONTINUED)

|            |   | 1. IXL11 | <del></del> | DITTINGED)                                                        |                                     |                       |
|------------|---|----------|-------------|-------------------------------------------------------------------|-------------------------------------|-----------------------|
| 433.92 MHz | 1 | C5       | 9.1 pF      | Capacitor, Ceramic,                                               | Johanson Technology                 | 500R07S9R1CV4T        |
|            | 1 | C3       | 5.6 pF      | Capacitor, Ceramic,<br>50V, ±0.1 pF, UHI-Q<br>NP0, SMT 0402       | Johanson Technology<br>Inc          | 500R07S5R6CV4T        |
|            | 1 | L4       | 0 Ω         | Resistor, 5%, ±100 ppm/C, SMT 0402                                | Yageo                               | RC0402JR-070RL        |
|            | 1 | L3       | 0 Ω         | Resistor, 5%, ±100 ppm/C, SMT 0402                                | Yageo                               | RC0402JR-070RL        |
|            | 1 | C2       | 3 pF        | Capacitor, Ceramic,<br>50V, ±0.1 pF, UHI-Q<br>NP0, SMT 0402       | Johanson Technology<br>Inc          | 500R07S3R0BV4T        |
|            | 1 | L2       | 1 nH        | Inductor, Ceramic, ±5%, Johanson Technology SMT 0402 Inc          |                                     | L-07C1N0SV6T          |
|            | 1 | L1       | 47 nH       | Inductor, Ceramic, ±5%, SMT 0402                                  | Panasonic – ECG                     | ELJ-RF47NGFB          |
|            | 1 | X1       | 26 MHz      | CRYSTAL 26.000 MHz                                                | Abracon Corporation                 | ABM8G-26.000MHZ-18-D2 |
|            | 1 | C5       | 100 pF      | Capacitor, Ceramic,                                               | Murata Electronics                  | GRM1555C1H101JZ01D    |
|            | 1 | C3       | DNP         | Do not populate                                                   | _                                   | _                     |
|            | 1 | L4       | DNP         | Do not populate                                                   | _                                   | _                     |
| ž          | 1 | L3       | 27 nH       | Inductor, Ceramic, ±5%,<br>SMT 0402                               | Murata Electronics<br>North America | LQG15HS27NJ02D        |
| 868 MHz    | 1 | C2       | 1.8 pF      | Capacitor, Ceramic,<br>±5%, SMT 0402                              | Murata Electronics<br>North America | GRM1555C1H1R8CZ01D    |
| ŏ          | 1 | L2       | 0 Ω         | Resistor, 5%, ±100 ppm/C, SMT 0402                                | Yageo                               | RC0402JR-070RL        |
|            | 1 | L1       | 27 nH       | Inductor, Ceramic, ±5%, Murata Electronics SMT 0402 North America |                                     | LQG15HS27NJ02D        |
|            | 1 | X1       | 26 MHz      | CRYSTAL 26.000 MHz                                                | Abracon Corporation                 | ABM8G-26.000MHZ-18-D2 |
|            | 1 | C5       | 4.7 nH      | Inductor, Ceramic, ±5%,                                           | Murata Electronics                  | LQG15HS4N7S02D        |
|            | 1 | C3       | 4.7 pF      | Capacitor, Ceramic,<br>±5%, SMT 0402                              | Murata Electronics<br>North America | GRM1555C1H4R7CZ01D    |
|            | 1 | L4       | 1.8 nH      | Inductor, Ceramic, ±5%, SMT 0402                                  | Murata Electronics<br>North America | LQP15MN1N8B02D        |
| MHz        | 1 | L3       | 2.7 nH      | Inductor, Ceramic, ±5%, SMT 0402                                  | Murata Electronics<br>North America | LQG15HS2N7S02D        |
| 9151       | 1 | C2       | 2.7 pF      | Capacitor, Ceramic,<br>±5%, SMT 0402                              | Murata Electronics<br>North America | GRM1555C1H2R7CZ01D    |
|            | 1 | L2       | 1.8 nH      | Inductor, Ceramic, ±5%, SMT 0402                                  | Murata Electronics<br>North America | LQP15MN1N8B02D        |
|            | 1 | L1       | 15 nH       | Inductor, Ceramic, ±5%, SMT 0402                                  | Murata Electronics<br>North America | LQP15MN15NG02D        |
|            | 1 | X1       | 26 MHz      | CRYSTAL 26.000 MHz                                                | Abracon Corporation                 | ABM8G-26.000MHZ-18-D2 |
|            | 1 | X1       | 26 MHz      |                                                                   |                                     | ABM8G-26.000MHZ-      |

| ireless Secu | rity Remote | • Control I | Developm | ent Kit Us | er's Guide |
|--------------|-------------|-------------|----------|------------|------------|
| TES:         |             |             |          |            |            |
|              |             |             |          |            |            |
|              |             |             |          |            |            |
|              |             |             |          |            |            |
|              |             |             |          |            |            |
|              |             |             |          |            |            |
|              |             |             |          |            |            |
|              |             |             |          |            |            |
|              |             |             |          |            |            |
|              |             |             |          |            |            |
|              |             |             |          |            |            |
|              |             |             |          |            |            |
|              |             |             |          |            |            |
|              |             |             |          |            |            |
|              |             |             |          |            |            |
|              |             |             |          |            |            |
|              |             |             |          |            |            |
|              |             |             |          |            |            |
|              |             |             |          |            |            |

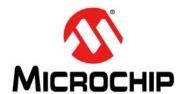

## WIRELESS SECURITY REMOTE CONTROL DEVELOPMENT KIT USER'S GUIDE

# Appendix B. SX1239 Receiver PICtail<sup>TM</sup> Daughter Board Schematics

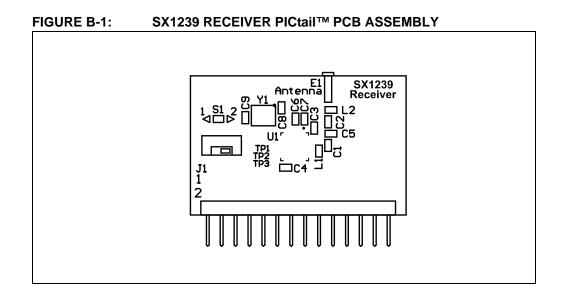

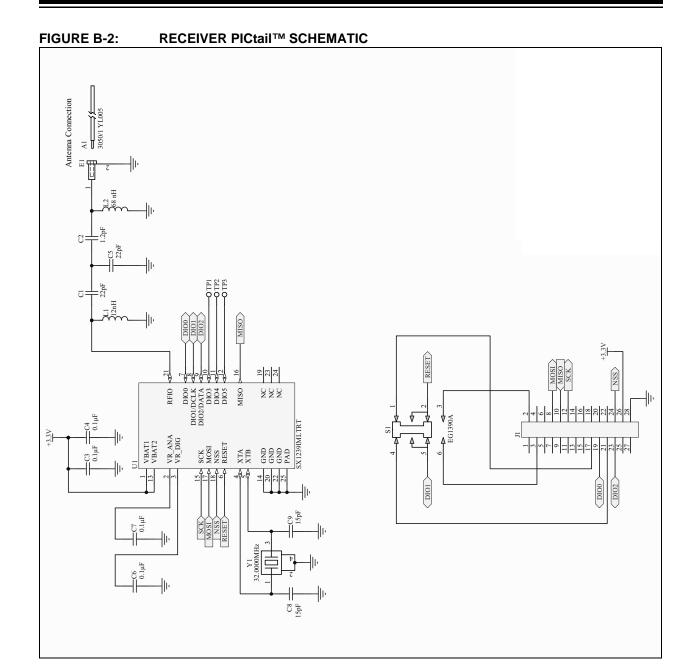

TABLE B-1: SX1239 RECEIVER PICtail™ BOM

|             | Qty                                                    | Designator     | Value          | Description                                                  | Manufacturer                        | Manufacturer<br>Part Number |  |  |
|-------------|--------------------------------------------------------|----------------|----------------|--------------------------------------------------------------|-------------------------------------|-----------------------------|--|--|
| Common      | 1                                                      | A1             |                | Wire, 24AWG, Solid, PVC<br>Insul, Yellow                     | Alpha Wire                          | 3050/1 YL005                |  |  |
|             | 1                                                      | C3, C4         | 0.1 μF         | Cap, Ceramic, 0.1uF, 16V<br>+/-10% X7R                       | Murata Electronics<br>North America | GRM155R71C104KA88D          |  |  |
|             | 4                                                      | C6, C7, C8, C9 | 15 pF          | Cap, Ceramic, 15pF, 50V<br>+/-5% COG                         | Murata Electronics<br>North America | GRM1555C1H150JZ01D          |  |  |
|             | 1                                                      | E1             |                | Pin Receptacle, .015/.025Dia, 0667 Series                    | Mill-Max<br>Manufacturing Corp.     | 0667-0-15-01-30-27-10-0     |  |  |
|             | 1                                                      | J1             |                | Terminal strip, 2X14,<br>0.100sp, Rt Angle, 0.025 sq<br>post | SAMTEC                              | TSW-114-08-F-D-RA           |  |  |
|             | 1                                                      | S1             |                | Switch, DPDT, Miniature<br>Slide, Vert, SMD                  | E-Switch                            | EG1390A                     |  |  |
|             | 1                                                      | U1             |                | RF Transceiver,<br>433/868/915 MHz, Low<br>Power, QFN24      | SEMTECH                             | SX1239IMLTRT                |  |  |
|             | 1                                                      | Y1             | 32 MHz         | Crystal, 32.0000 MHz,<br>10pF, SMD TXC Series 7M             | TXC<br>CORPORATION                  | 7M-32.000MEEQ-T             |  |  |
|             | 1                                                      | C2             | 1.2 pF         | Cap, Ceramic, 1.2pF, 50V<br>+/-0.25pF COG                    | Murata Electronics<br>North America | GRM1555C1H1R2CZ01D          |  |  |
|             | 1                                                      | L2             | 68 nH          | Inductor, 68nH, 140mA, Air<br>Core, 5%                       | Murata Electronics<br>North America | LQW15AN68NJ00D              |  |  |
| ИНZ         | 2                                                      | C1, C5         | 22 pF          | Cap, Ceramic, 22pF, 50V<br>+/-5% COG                         | Murata Electronics<br>North America | GRM1555C1H220JZ01D          |  |  |
| 315/434 MHz | 1                                                      | L1             | 12 nH          | Inductor, 12nH, 500mA, Air<br>Core, 5%                       | Murata Electronics<br>North America | LQG15HS12NJ02D              |  |  |
| હ           | Note: Designator A1 Wire Antenna: Cut to 6.75 in. OAL. |                |                |                                                              |                                     |                             |  |  |
|             | 1                                                      | C1             | 4.7 pF         | Cap, Ceramic, 4.7pF, 50V                                     | Murata Electronics                  | GRM1555C1H4R7CZ01D          |  |  |
| Ηz          | 1                                                      | L1             | 13 nH          | Inductor, 13nH, 500mA, Air<br>Core, 5%                       | TDK Corporation                     | MLG1005S13NJ                |  |  |
| 868/915 MHz | 1                                                      | C5             | 3.6 pF         | Cap, Ceramic, 3.6pF, 50V<br>+/-5% COG                        | Murata Electronics<br>North America | GRM1555C1H3R6CZ01D          |  |  |
| ŏ.          | No                                                     | te: Designator | A1 Wire Antenr | na: Cut to 6.75 in. OAL.                                     | 1                                   | 1                           |  |  |

| Vireless Security Remote Control Development Kit User's Guide |  |  |  |  | Guide |  |
|---------------------------------------------------------------|--|--|--|--|-------|--|
| OTES:                                                         |  |  |  |  |       |  |
|                                                               |  |  |  |  |       |  |
|                                                               |  |  |  |  |       |  |
|                                                               |  |  |  |  |       |  |
|                                                               |  |  |  |  |       |  |
|                                                               |  |  |  |  |       |  |
|                                                               |  |  |  |  |       |  |
|                                                               |  |  |  |  |       |  |
|                                                               |  |  |  |  |       |  |
|                                                               |  |  |  |  |       |  |
|                                                               |  |  |  |  |       |  |
|                                                               |  |  |  |  |       |  |
|                                                               |  |  |  |  |       |  |
|                                                               |  |  |  |  |       |  |
|                                                               |  |  |  |  |       |  |
|                                                               |  |  |  |  |       |  |
|                                                               |  |  |  |  |       |  |
|                                                               |  |  |  |  |       |  |
|                                                               |  |  |  |  |       |  |

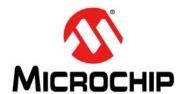

## WIRELESS SECURITY REMOTE CONTROL DEVELOPMENT KIT USER'S GUIDE

# **Appendix C. Embedded Security Development Board Schematics**

FIGURE C-1: EMBEDDED SECURITY DEVELOPMENT BOARD PCB ASSEMBLY

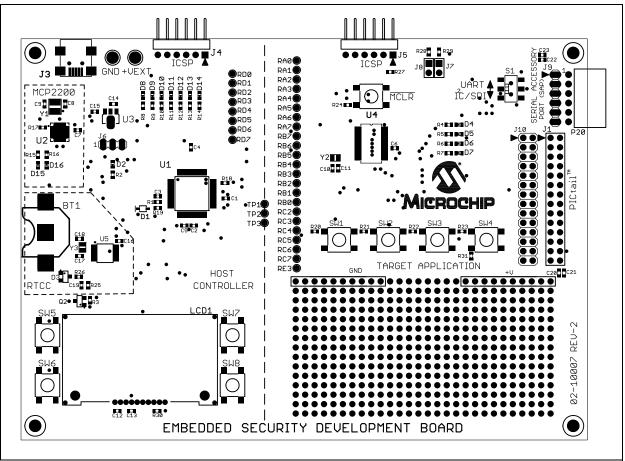

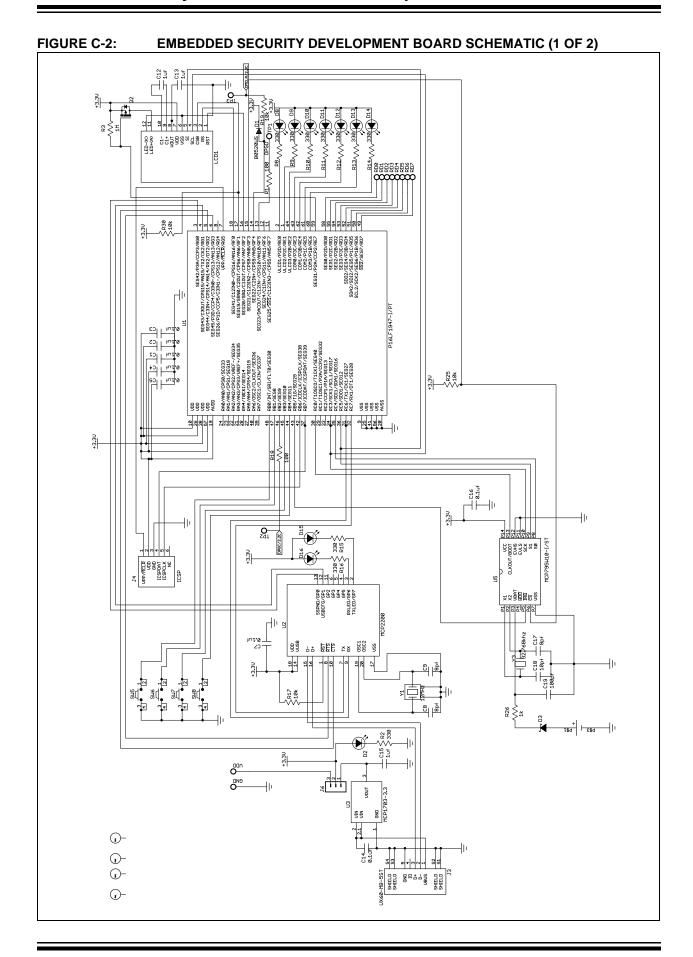

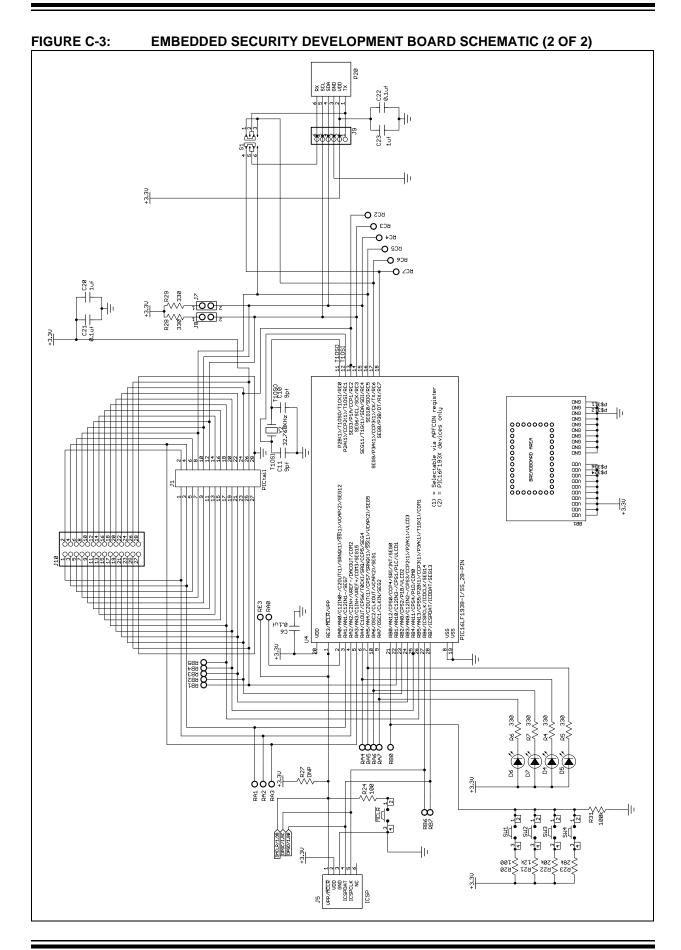

© 2012 Microchip Technology Inc.

TABLE C-1: EMBEDDED SECURITY DEVELOPMENT BOARD BOM

| Qty | Part | Value   | Manufacturer                    | MFG Part Number    |
|-----|------|---------|---------------------------------|--------------------|
| 1   | VDD  | VDD     | Keystone                        | 5010               |
|     | GND  | GND     | Keystone                        | 5011               |
| 1   | BT1  | BK-885  | MPD (Memory Protection Devices) | BK-885             |
| 3   | C8   | 8 pf    | TDK Corporation                 | C1608C0G1H080D     |
|     | C9   | 8 pf    | TDK Corporation                 | C1608C0G1H080D     |
|     | C17  | 8 pf    | TDK Corporation                 | C1608C0G1H080D     |
| 2   | C10  | 9 pf    | TDK Corporation                 | C1608C0G1H090D     |
|     | C11  | 9 pf    | TDK Corporation                 | C1608C0G1H090D     |
| 1   | C18  | 10 pf   | TDK Corporation                 | C1608C0G1H100D     |
| 1   | C19  | 100 pf  | TDK Corporation                 | C1608C0G1H101J     |
| 11  | C1   | 0.1 µf  | Murata                          | GRM188R71E104KA01D |
|     | C2   | 0.1 µf  | Murata                          | GRM188R71E104KA01D |
|     | C3   | 0.1 µf  | Murata                          | GRM188R71E104KA01D |
|     | C4   | 0.1 µf  | Murata                          | GRM188R71E104KA01D |
|     | C5   | 0.1 µf  | Murata                          | GRM188R71E104KA01D |
|     | C6   | 0.1 µf  | Murata                          | GRM188R71E104KA01D |
|     | C7   | 0.1 µf  | Murata                          | GRM188R71E104KA01D |
|     | C14  | 0.1 μf  | Murata                          | GRM188R71E104KA01D |
|     | C16  | 0.1 μf  | Murata                          | GRM188R71E104KA01D |
|     | C21  | 0.1 μf  | Murata                          | GRM188R71E104KA01D |
|     | C22  | 0.1 µf  | Murata                          | GRM188R71E104KA01D |
| 5   | C12  | 1 µf    | Murata                          | GRM188R61A105MA61D |
|     | C13  | 1 µf    | Murata                          | GRM188R61A105MA61D |
|     | C15  | 1 µf    | Murata                          | GRM188R61A105MA61D |
|     | C20  | 1 µf    | Murata                          | GRM188R61A105MA61D |
|     | C23  | 1 µf    | Murata                          | GRM188R61A105MA61D |
| 1   | D1   | B0520WS | Diodes Inc.                     | B0520WS-7-F        |
| 1   | D3   |         | Fairchild Semiconductor         | BAT54              |
|     | D2   |         | Lite-On                         | LTST-C191GKT       |
|     | D4   |         | Lite-On                         | LTST-C191GKT       |
|     | D5   |         | Lite-On                         | LTST-C191GKT       |
|     | D6   |         | Lite-On                         | LTST-C191GKT       |
|     | D7   |         | Lite-On                         | LTST-C191GKT       |
|     | D8   |         | Lite-On                         | LTST-C191GKT       |
|     | D9   |         | Lite-On                         | LTST-C191GKT       |
|     | D10  |         | Lite-On                         | LTST-C191GKT       |

TABLE C-1: EMBEDDED SECURITY DEVELOPMENT BOARD BOM (CONTINUED)

|    | D11<br>D12 |             | Lite-On                             | LTST-C191GKT        |
|----|------------|-------------|-------------------------------------|---------------------|
|    | D12        |             |                                     | į                   |
|    | D 12       |             | Lite-On                             | LTST-C191GKT        |
|    | D13        |             | Lite-On                             | LTST-C191GKT        |
|    | D14        |             | Lite-On                             | LTST-C191GKT        |
|    | D15        |             | Lite-On                             | LTST-C191GKT        |
|    | D16        |             | Lite-On                             | LTST-C191GKT        |
| 1  | J1         | PICtail™    | Sullins                             | PPPC142LFBN-RC      |
| 1  | J3         | UX60-MB-5ST | Hirose Electric Co Ltd              | UX60-MB-5ST         |
| 1  | J4         | DNP         |                                     | Do Not Populate     |
| 1  | J5         | ICSP™       | Sullins                             | PBC06SBAN           |
| 1  | J6         |             | Sullins                             | PBC03SAAN           |
| 1  | J7, J8     |             | Sullins                             | PBC02DAAN           |
| 1  | J9         |             | Sullins                             | PBC06SAAN           |
| 1  | J10        |             | Sullins                             | PBC14DAAN           |
| 1  | LCD1       |             | Newhaven Displays                   | C0216CZ-FSW-FBW-3V3 |
| 1  | P20        |             | Sullins                             | PPPC061LGBN-RC      |
| 1  | Q2         |             | International Rectifier             | IRLML6302TRPBF      |
| 4  | R1         | 100 Ω       | Stackpole Electronics International | RMCF0603FT100R      |
|    | R18        | 100 Ω       | Stackpole Electronics International | RMCF0603FT100R      |
|    | R20        | 100 Ω       | Stackpole Electronics International | RMCF0603FT100R      |
|    | R24        | 100 Ω       | Stackpole Electronics International | RMCF0603FT100R      |
| 16 | R2         | 330 Ω       | Stackpole Electronics International | RMCF0603FT330R      |
|    | R4         | 330 Ω       | Stackpole Electronics International | RMCF0603FT330R      |
|    | R5         | 330 Ω       | Stackpole Electronics International | RMCF0603FT330R      |
|    | R6         | 330 Ω       | Stackpole Electronics International | RMCF0603FT330R      |
|    | R7         | 330 Ω       | Stackpole Electronics International | RMCF0603FT330R      |
|    | R8         | 330 Ω       | Stackpole Electronics International | RMCF0603FT330R      |
|    | R9         | 330 Ω       | Stackpole Electronics International | RMCF0603FT330R      |
|    | R10        | 330 Ω       | Stackpole Electronics International | RMCF0603FT330R      |
|    | R11        | 330 Ω       | Stackpole Electronics International | RMCF0603FT330R      |
|    | R12        | 330 Ω       | Stackpole Electronics International | RMCF0603FT330R      |
|    | R13        | 330 Ω       | Stackpole Electronics International | RMCF0603FT330R      |
|    | R14        | 330 Ω       | Stackpole Electronics International | RMCF0603FT330R      |
|    | R15        | 330 Ω       | Stackpole Electronics International | RMCF0603FT330R      |
|    | R16        | 330 Ω       | Stackpole Electronics International | RMCF0603FT330R      |
|    | R28        | 330 Ω       | Stackpole Electronics International | RMCF0603FT330R      |
|    | R29        | 330 Ω       | Stackpole Electronics International | RMCF0603FT330R      |
| 1  | R26        | 1k Ω        | Stackpole Electronics International | RMCF0603FT1K00      |

## Wireless Security Remote Control Development Kit User's Guide

TABLE C-1: EMBEDDED SECURITY DEVELOPMENT BOARD BOM (CONTINUED)

|   |      |                         | - ,                                 | - ,                   |
|---|------|-------------------------|-------------------------------------|-----------------------|
| 5 | R17  | 10k Ω                   | Stackpole Electronics International | RMCF0603FT10K0        |
|   | R19  | 10k Ω                   | Stackpole Electronics International | RMCF0603FT10K0        |
|   | R25  | 10k Ω                   | Stackpole Electronics International | RMCF0603FT10K0        |
|   | R27  | $DNP\ \Omega$           | Do not Populate                     | Do Not Populate       |
|   | R30  | 10k Ω                   | Stackpole Electronics International | RMCF0603FT10K0        |
| 1 | R21  | 12k Ω                   | Stackpole Electronics International | RMCF0603FT12K0        |
| 1 | R22  | 20k Ω                   | Stackpole Electronics International | RMCF0603FT20K0        |
| 1 | R23  | 28k Ω                   | Stackpole Electronics International | RNCP0603FTD28K0       |
| 1 | R31  | 100k Ω                  | Stackpole Electronics International | RMCF0603FT100K        |
| 1 | R3   | 1Μ Ω                    | Stackpole Electronics International | RMCF0603FT1M00        |
| 1 | S1   |                         | E-Switch                            | EG1390B               |
| 9 | SW1  |                         | Omron                               | B3S-1000P             |
|   | SW2  |                         | Omron                               | B3S-1000P             |
|   | SW3  |                         | Omron                               | B3S-1000P             |
|   | SW4  |                         | Omron                               | B3S-1000P             |
|   | SW5  |                         | Omron                               | B3S-1000P             |
|   | SW6  |                         | Omron                               | B3S-1000P             |
|   | SW7  |                         | Omron                               | B3S-1000P             |
|   | SW8  |                         | Omron                               | B3S-1000P             |
|   | MCLR |                         | Omron                               | B3S-1000P             |
| 1 | U1   | P16LF1947-I/PT          | Microchip Technology Inc.           | PIC16LF1947-I/PT      |
| 1 | U2   | MCP2200                 | Microchip Technology Inc.           | MCP2200-I/MQ          |
| 1 | U3   | MCP1703-3.3             | Microchip Technology Inc.           | MCP1703T-3302E/MB     |
| 1 | U4   | PIC16LF1938-I/SS_28-PIN | Microchip Technology Inc.           | PIC16LF1938-I/SS      |
| 1 | U5   | MCP795W10-I/ST          | Microchip Technology Inc.           | MCP795W10-I/ST        |
| 1 | Y1   | 12 MHz                  | NDK                                 | NX3225SA-12.000000MHZ |
| 2 | Y2   | 32.768 kHz              | Abracon                             | ABS06-32.768KHZ-T     |
|   | Y3   | 32.768 kHz              | Abracon                             | ABS06-32.768KHZ-T     |
|   |      | i                       | 1                                   | 1                     |

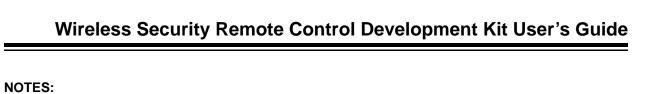

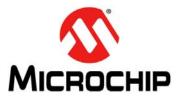

### Worldwide Sales and Service

#### **AMERICAS**

Corporate Office 2355 West Chandler Blvd.

Chandler, AZ 85224-6199 Tel: 480-792-7200

Fax: 480-792-7277 Technical Support:

http://www.microchip.com/

support

Web Address: www.microchip.com

Atlanta

Duluth, GA Tel: 678-957-9614

Fax: 678-957-1455

**Boston** 

Westborough, MA Tel: 774-760-0087 Fax: 774-760-0088

Chicago Itasca, IL

Tel: 630-285-0071 Fax: 630-285-0075

Cleveland

Independence, OH Tel: 216-447-0464 Fax: 216-447-0643

**Dallas** 

Addison, TX Tel: 972-818-7423 Fax: 972-818-2924

Detroit

Farmington Hills, MI Tel: 248-538-2250 Fax: 248-538-2260

Indianapolis Noblesville, IN

Tel: 317-773-8323 Fax: 317-773-5453

Los Angeles

Mission Viejo, CA Tel: 949-462-9523 Fax: 949-462-9608

Santa Clara

Santa Clara, CA Tel: 408-961-6444 Fax: 408-961-6445

Toronto

Mississauga, Ontario,

Canada

Tel: 905-673-0699 Fax: 905-673-6509

### ASIA/PACIFIC

**Asia Pacific Office** 

Suites 3707-14, 37th Floor Tower 6, The Gateway Harbour City, Kowloon Hong Kong

Tel: 852-2401-1200 Fax: 852-2401-3431

Australia - Sydney Tel: 61-2-9868-6733

Fax: 61-2-9868-6755

China - Beijing

Tel: 86-10-8569-7000 Fax: 86-10-8528-2104

China - Chengdu

Tel: 86-28-8665-5511 Fax: 86-28-8665-7889

China - Chongqing

Tel: 86-23-8980-9588 Fax: 86-23-8980-9500

China - Hangzhou

Tel: 86-571-2819-3187 Fax: 86-571-2819-3189

China - Hong Kong SAR

Tel: 852-2401-1200 Fax: 852-2401-3431

China - Nanjing

Tel: 86-25-8473-2460 Fax: 86-25-8473-2470

China - Qingdao

Tel: 86-532-8502-7355 Fax: 86-532-8502-7205

China - Shanghai

Tel: 86-21-5407-5533 Fax: 86-21-5407-5066

China - Shenyang

Tel: 86-24-2334-2829 Fax: 86-24-2334-2393

China - Shenzhen

Tel: 86-755-8203-2660 Fax: 86-755-8203-1760

China - Wuhan

Tel: 86-27-5980-5300 Fax: 86-27-5980-5118

China - Xian

Tel: 86-29-8833-7252 Fax: 86-29-8833-7256

China - Xiamen

Tel: 86-592-2388138 Fax: 86-592-2388130

China - Zhuhai

Tel: 86-756-3210040 Fax: 86-756-3210049

### ASIA/PACIFIC

India - Bangalore

Tel: 91-80-3090-4444 Fax: 91-80-3090-4123

India - New Delhi

Tel: 91-11-4160-8631 Fax: 91-11-4160-8632

India - Pune

Tel: 91-20-2566-1512 Fax: 91-20-2566-1513

Japan - Osaka

Tel: 81-66-152-7160 Fax: 81-66-152-9310

Japan - Yokohama

Tel: 81-45-471- 6166 Fax: 81-45-471-6122

Korea - Daegu

Tel: 82-53-744-4301 Fax: 82-53-744-4302

Korea - Seoul

Tel: 82-2-554-7200 Fax: 82-2-558-5932 or 82-2-558-5934

Malaysia - Kuala Lumpur

Tel: 60-3-6201-9857 Fax: 60-3-6201-9859

Malaysia - Penang

Tel: 60-4-227-8870 Fax: 60-4-227-4068

Philippines - Manila

Tel: 63-2-634-9065 Fax: 63-2-634-9069

Singapore

Tel: 65-6334-8870 Fax: 65-6334-8850

Taiwan - Hsin Chu Tel: 886-3-5778-366

Fax: 886-3-5770-955

Taiwan - Kaohsiung

Tel: 886-7-536-4818 Fax: 886-7-330-9305

Taiwan - Taipei

Tel: 886-2-2500-6610 Fax: 886-2-2508-0102

Thailand - Bangkok

Tel: 66-2-694-1351 Fax: 66-2-694-1350

### **EUROPE**

Austria - Wels

Tel: 43-7242-2244-39 Fax: 43-7242-2244-393

Denmark - Copenhagen

Tel: 45-4450-2828 Fax: 45-4485-2829

France - Paris

Tel: 33-1-69-53-63-20 Fax: 33-1-69-30-90-79

**Germany - Munich** 

Tel: 49-89-627-144-0 Fax: 49-89-627-144-44

Italy - Milan

Tel: 39-0331-742611 Fax: 39-0331-466781

Netherlands - Drunen

Tel: 31-416-690399 Fax: 31-416-690340

Spain - Madrid

Tel: 34-91-708-08-90 Fax: 34-91-708-08-91

**UK - Wokingham** Tel: 44-118-921-5869 Fax: 44-118-921-5820

11/29/11